### **IV.12**

**Mit Medien umgehen**

### **Apps, Erklärvideos und QR-Codes – neue Medien kreativ im Literaturunterricht einsetzen**

Katrin Minner, Sunder

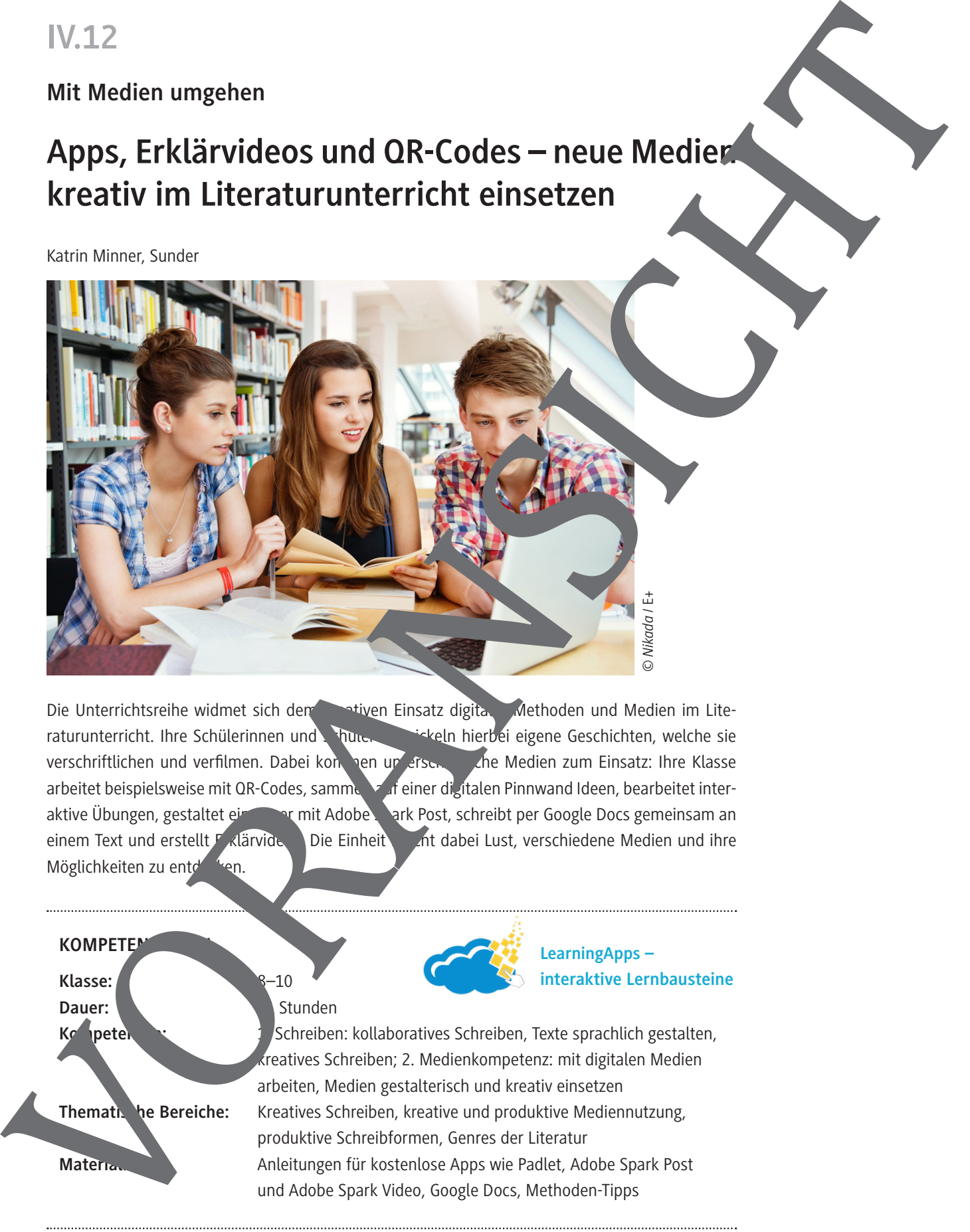

Die Unterrichtsreihe widmet sich dem kartiven Einsatz digitaler Methoden und Medien im Literaturunterricht. Ihre Schülerinnen und Shunder eigene interbei eigene Geschichten, welche sie verschriftlichen und verfilmen. Dabei kong hen unterschiedliche Medien zum Einsatz: Ihre Klasse arbeitet beispielsweise mit QR-Codes, sammelt auf einer digitalen Pinnwand Ideen, bearbeitet interaktive Übungen, gestaltet ein Cover mit Adobe Spark Post, schreibt per Google Docs gemeinsam an einem Text und erstellt Erklärvide bie Einheit and dabei Lust, verschiedene Medien und ihre Möglichkeiten zu entderken. **interaktive Lernbausteine**<br> **interaktive Constant Constrainers Constrainers Constrainer Google Docs gemeinsam are problem with the Coogle Docs gemeinsam are problem with the Lernbausteine<br>
<b>LearningApps – interaktive Lern** 

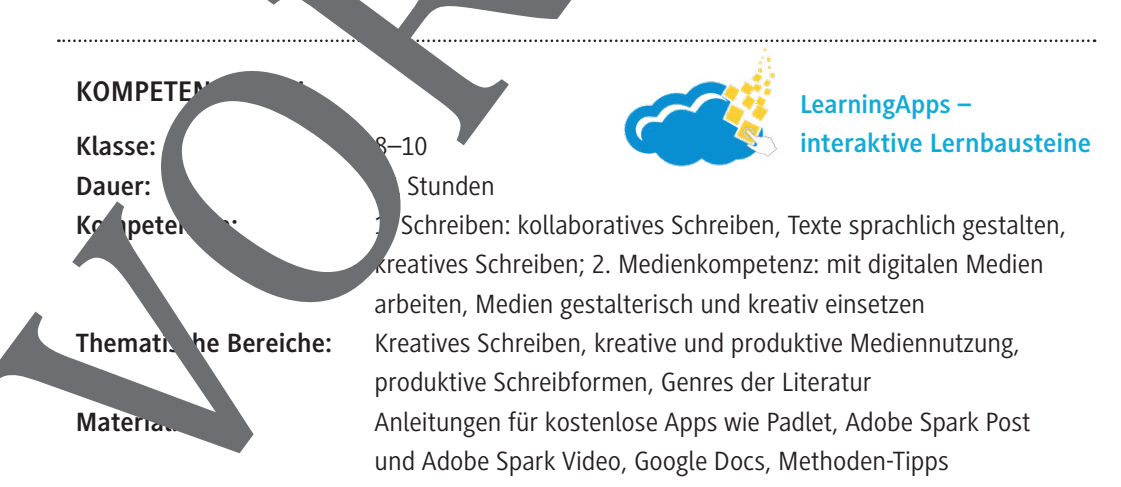

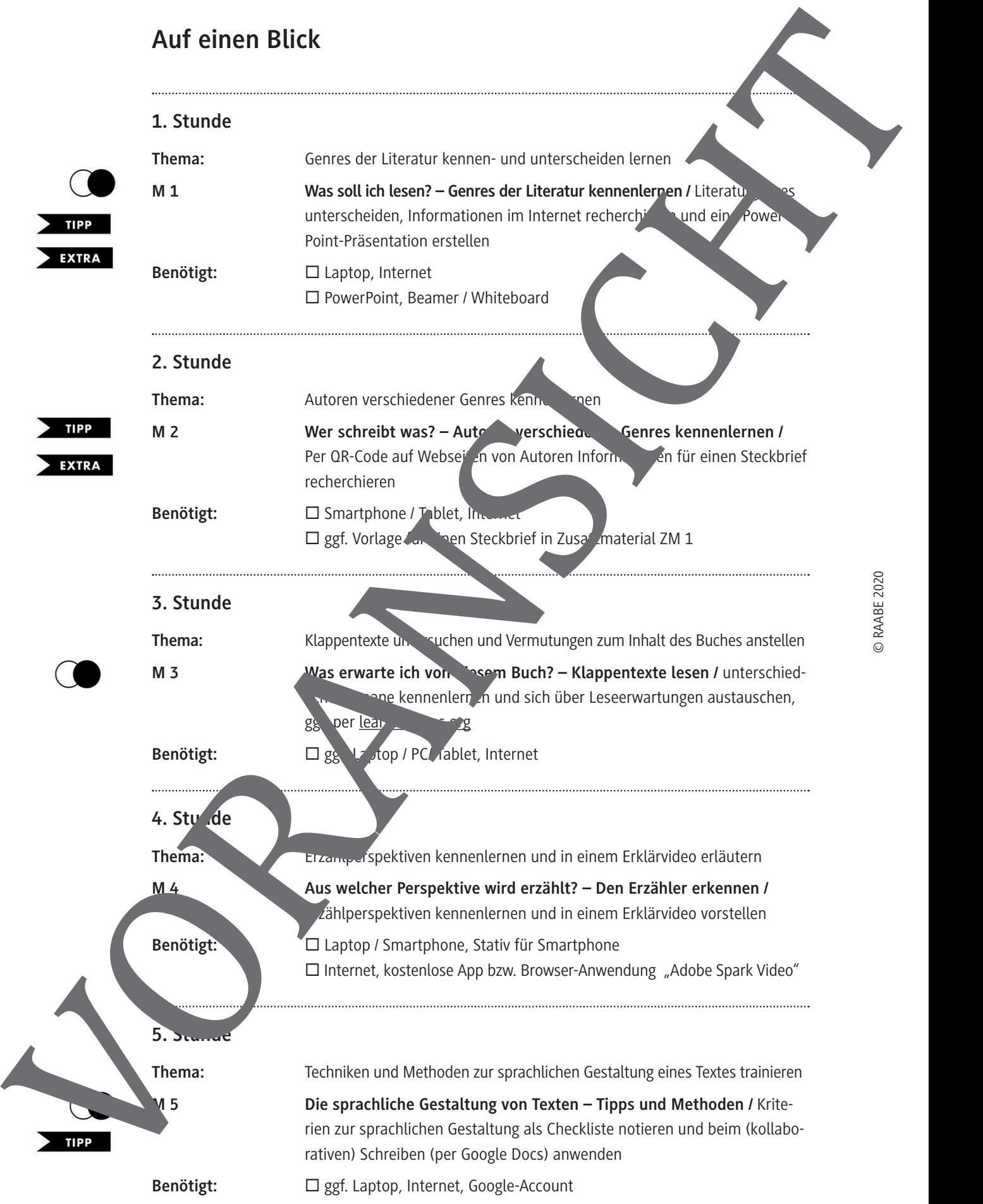

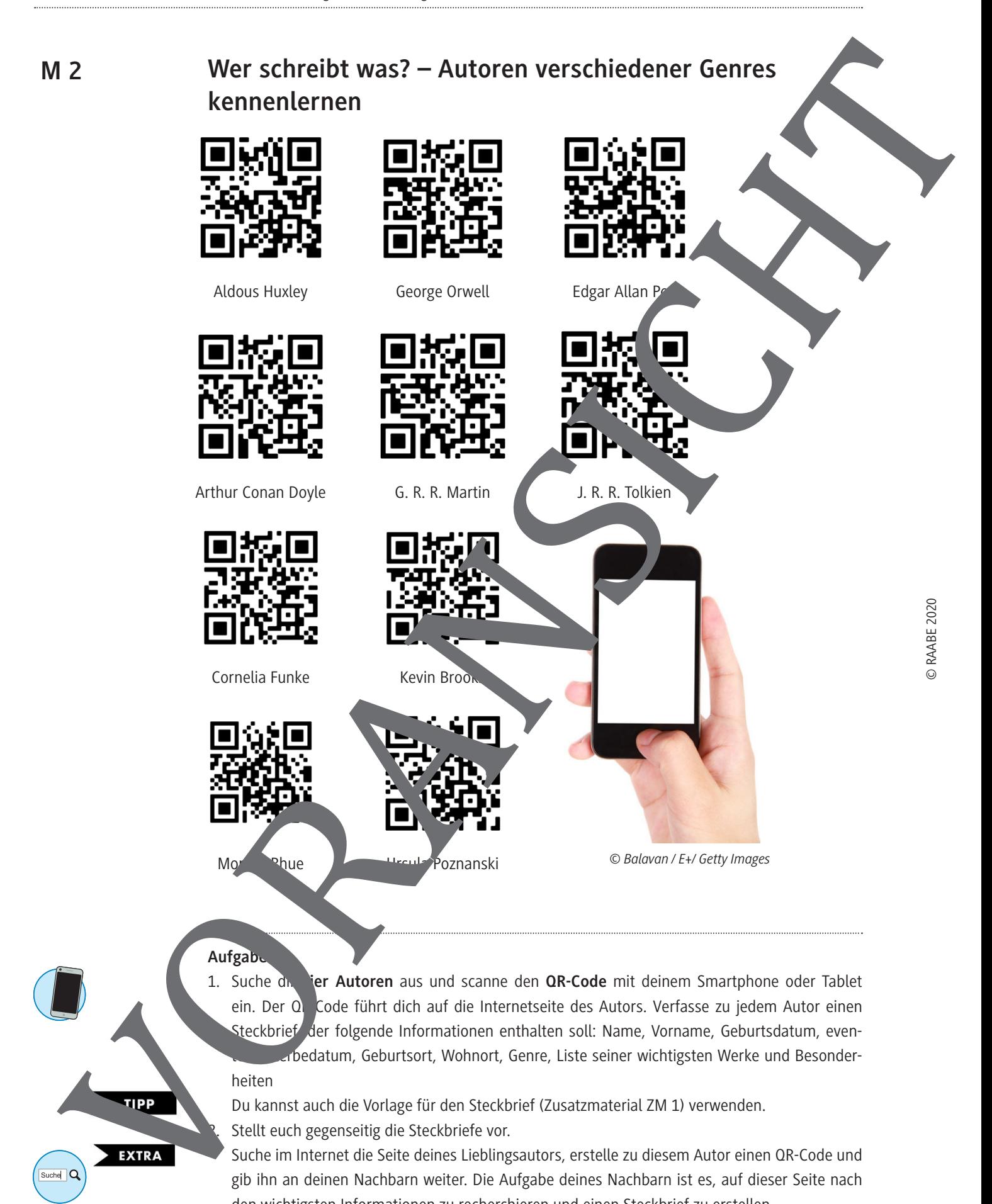

#### Aufgabe

1. Suche dn. ier Autoren aus und scanne den OR-Code mit deinem Smartphone oder Tablet ein. Der Q. Code führt dich auf die Internetseite des Autors. Verfasse zu jedem Autor einen Steckbrief der folgende Informationen enthalten soll: Name, Vorname, Geburtsdatum, even-Ibedatum, Geburtsort, Wohnort, Genre, Liste seiner wichtigsten Werke und Besonderheiten

Du kannst auch die Vorlage für den Steckbrief (Zusatzmaterial ZM 1) verwenden. Stellt euch gegenseitig die Steckbriefe vor.

Suche im Internet die Seite deines Lieblingsautors, erstelle zu diesem Autor einen QR-Code und gib ihn an deinen Nachbarn weiter. Die Aufgabe deines Nachbarn ist es, auf dieser Seite nach den wichtigsten Informationen zu recherchieren und einen Steckbrief zu erstellen.

Eine andere Möglichkeit ganz einfach ein Video zu erstellen, bietet die App Adobe Spark Video.

#### **Ein Erklärvideo mit Adobe Spark Video erstellen:**

#### **Was ist Adobe Spark Video?**

Adobe Spark Video ist eine App, mit der du schnell und einfach Videos erstellen kannst. Du kannst dabei ähnlich wie bei einer PowerPoint-Präsentation kurze Texte, Bilder, Fotos und Piktogramme auf Folien einfügen. Außerdem gibt es verschiedene Design- und Layoutvorlagen sowie eine Auswahl an Hintergrundmusik. Die fertigen Videos kannst du speichern und veröffentlichen. Um Adobe Spark Video zu nutzen, musst du es zunächst auf dem iPhone / iPad installieren oder über das Internet aufrufen: *https://spark.adobe. com/de-DE/* (Windows und Mac)

- 1. Überlegt euch zu Beginn gemeinsam, mit welchen Zeichnungen, Kurztexten, Symbolen oder Icons ihr euer Thema erklären möchtet.
- 2. Haltet eure Ideen zum Video in Form eines Storyboz ds fest (Tabelle unter
- 3. Nehmt nacheinander Fotos mit eurem Handy auf, die das einzelne Thema er autern.
	- 4. Installiert die App Adobe Spark Video auf eurem in and oder Thet sie im Browser unter: *https://spark.adobe.com/de-DE/*
	- 5. Wählt eine Videovorlage z.B. "Lehrvide0" aus. Let eure Fotos hoch, fügt Text hinzu und passt die Anordnung an. Ihr könnt auch Hintergrundmusik ergänzen. Die App führt euch mit kleinen Erklärungen durch den Prozesse. Am Ende ein kleiner Film.
- 6. Achtet darauf, dass die Anzahl der Aufnahmen für einen Film begrenzt ist.

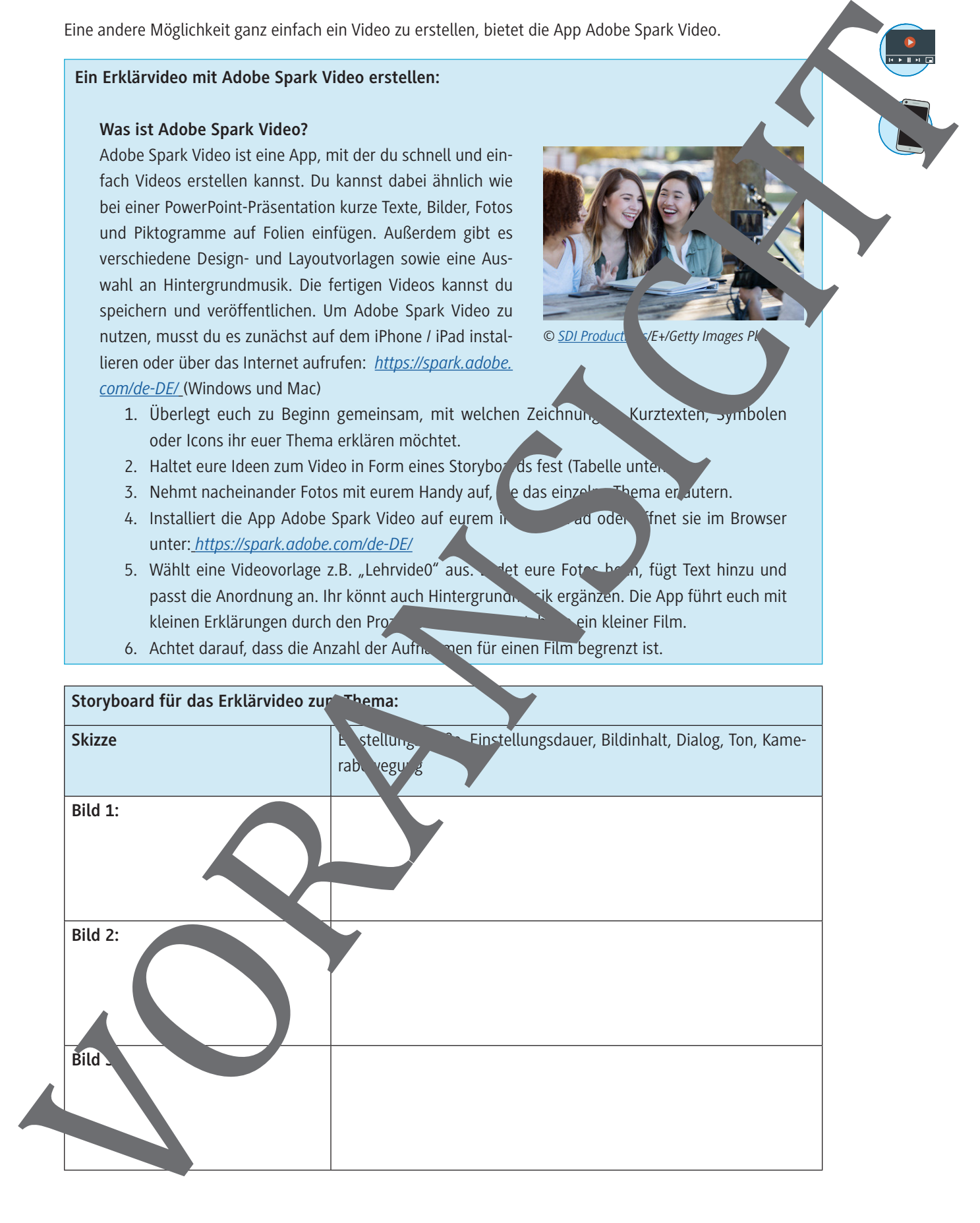

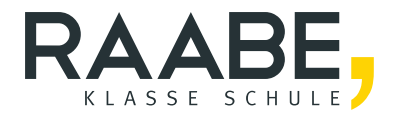

## **Der RAABE Webshop: [Schnell, übersichtlich, sicher!](www.raabe.de)**

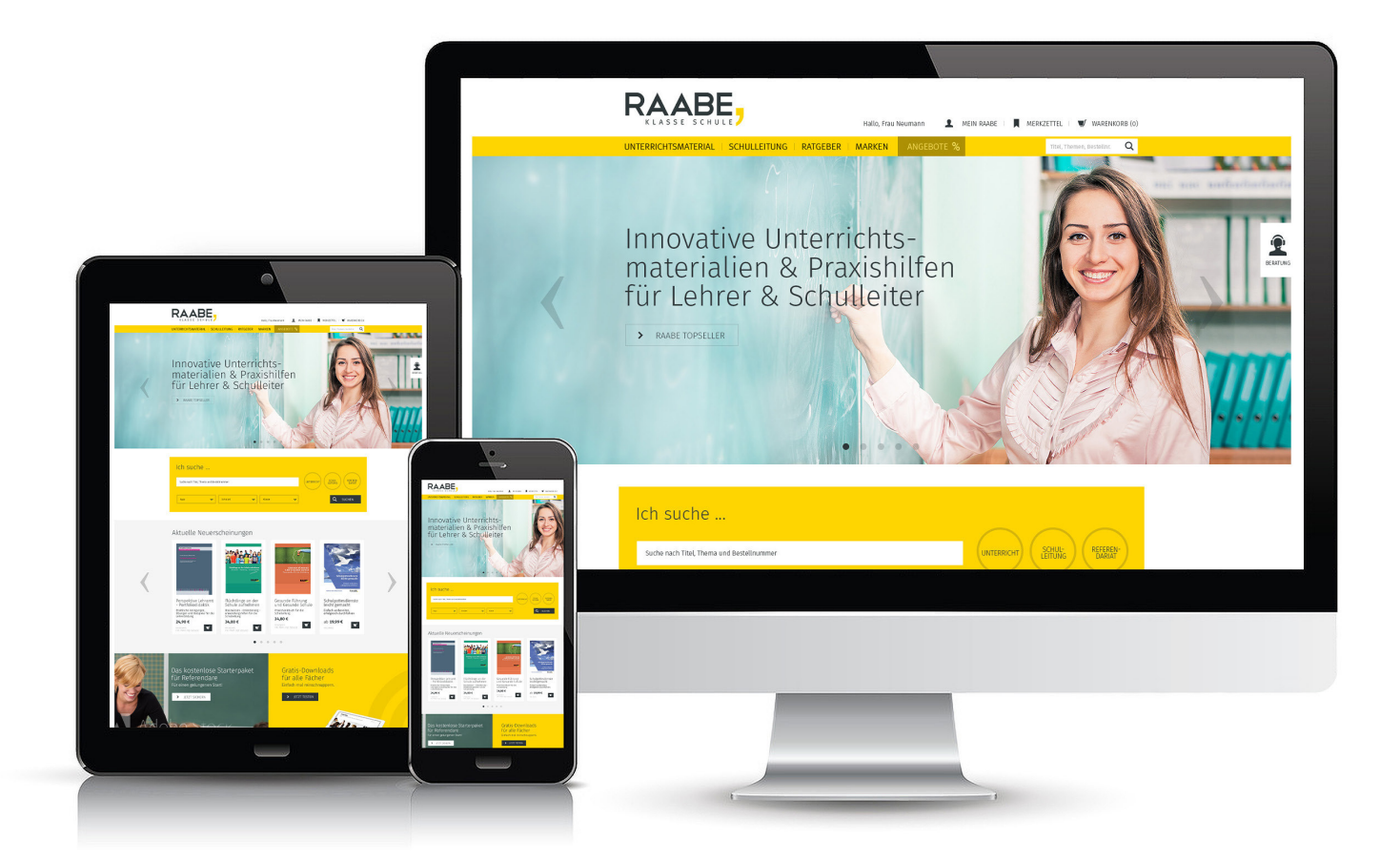

### **Wir bieten Ihnen:**

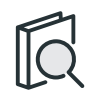

Schnelle und intuitive Produktsuche

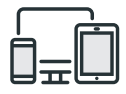

Komfortable Nutzung über Computer, Tablet und Smartphone

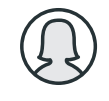

Übersichtliches Kundenkonto

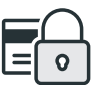

Höhere Sicherheit durch SSL-Verschlüsselung

# **Mehr unter: www.raabe.de**